## **Konverter en video fil til flv. format (Flash video)**

Download programmet fra hjemmesiden [her](http://www.any-video-converter.com/products/for_video_free/)

Installer programmet og åbn det. Det ser sådan ud:

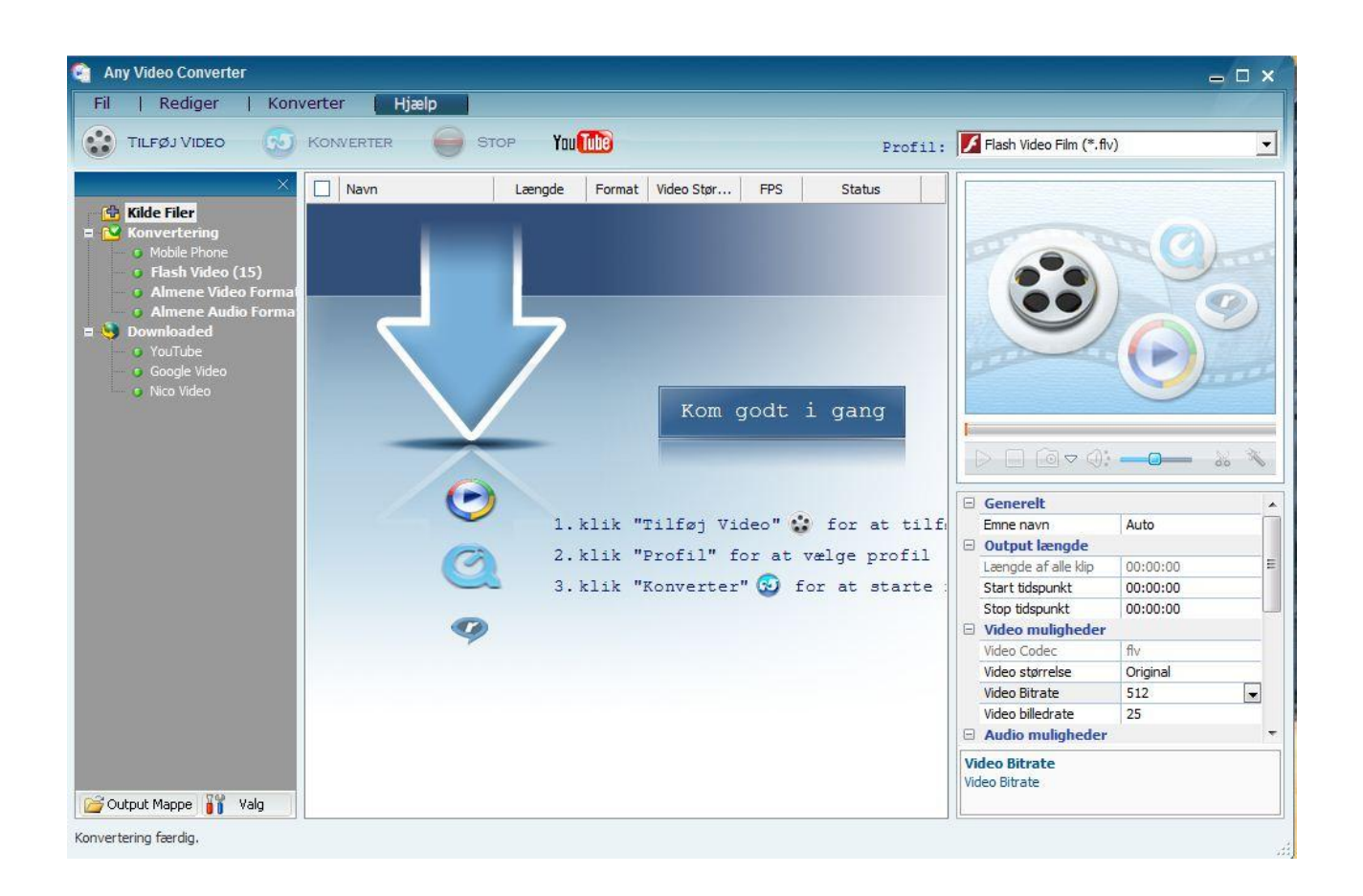

Find den ønskede video på din PC og træk den ind i ruden i midten:

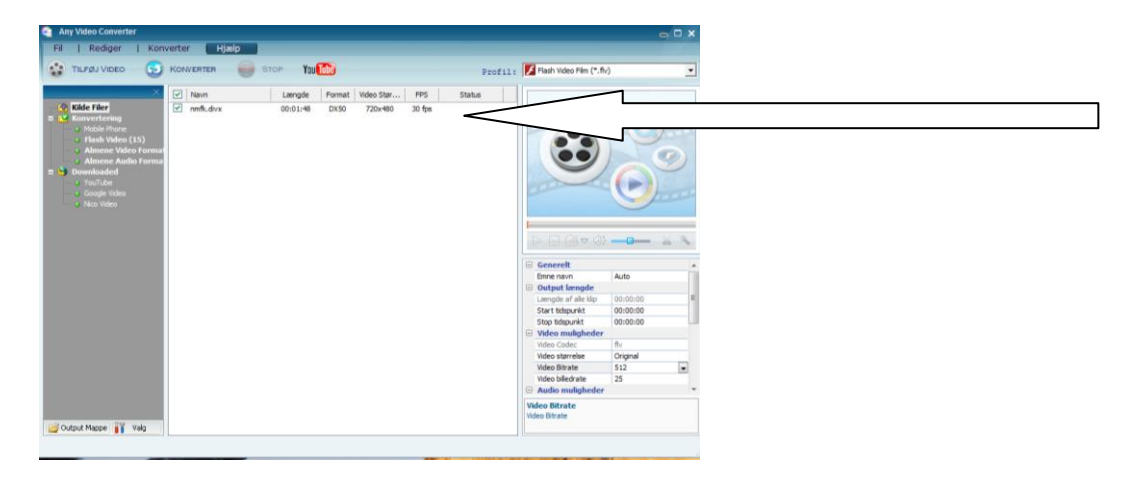

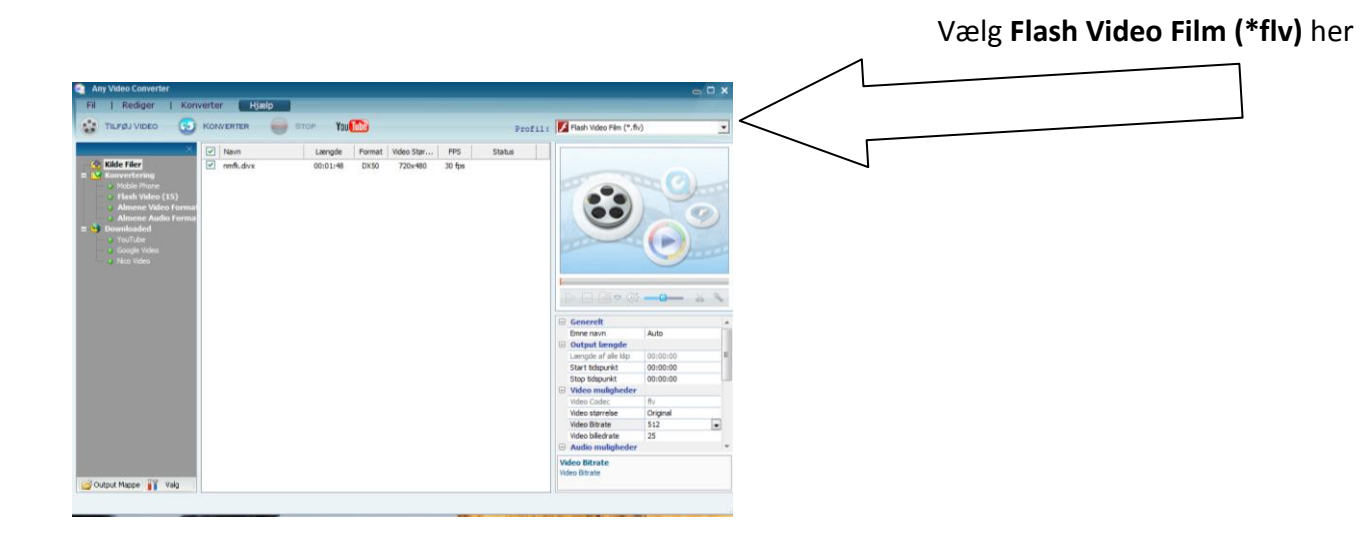

I ruden nederst til højre kan du evt. foretage indstillinger, men oftest kan du lade det være som det er. Eks. at **Video størrelse** er sat til "**Original**"

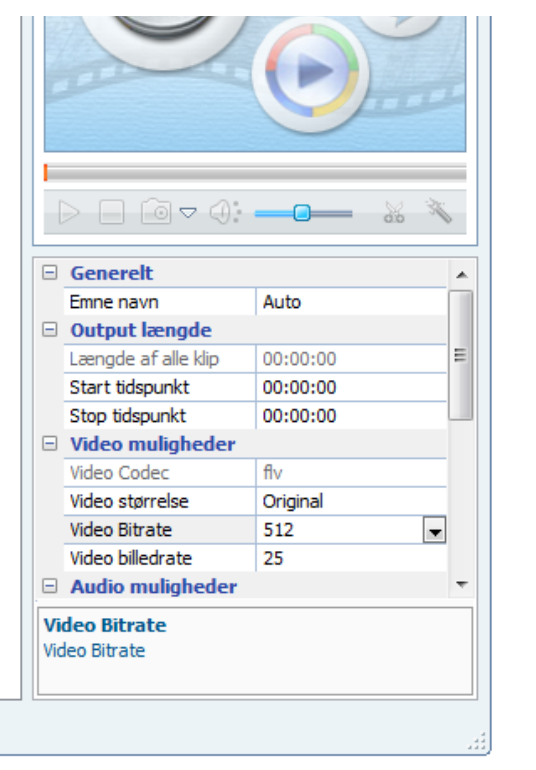

Klik på **Konverter** og filen konverteres. Når konverteringen er færdig spørges du om du vil købe Pro-versionen. Det vil du nok ikke, så svar nej, og mappen hvor den konverterede fil ligger åbnes. Upload den til siden.

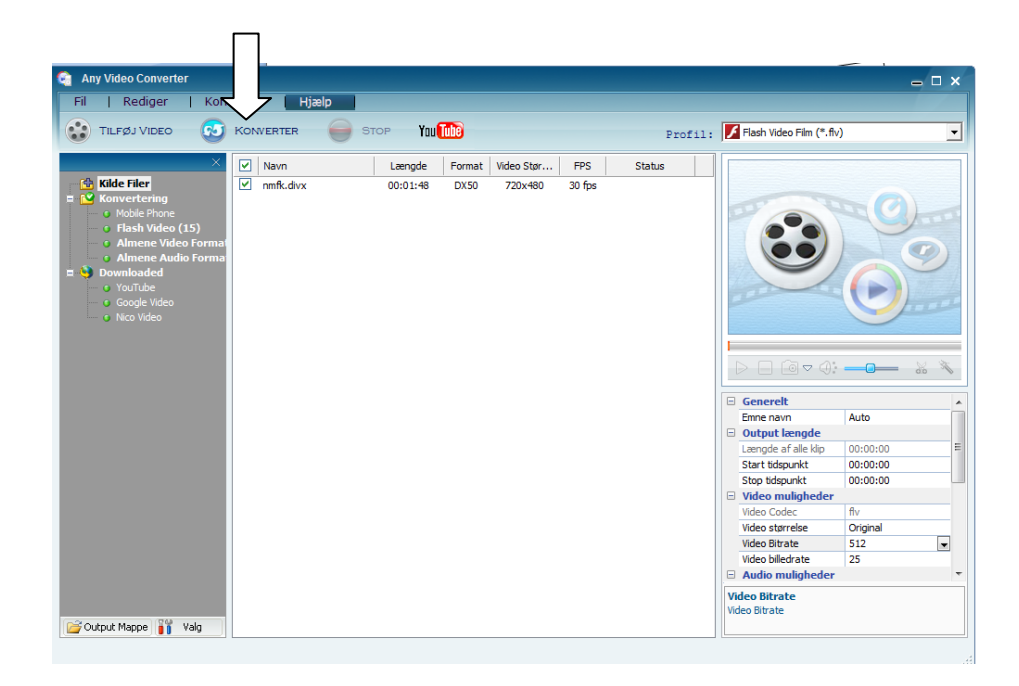